# From Database to Presentation via XML, XSLT and ConTEXt

Berend De Boer berend@pobox.com

Jan 28, 2002

Berend de Boer wrote this article for "EuroTEX 2001, Proceedings of the Twelfth European TEX Conference", Kerkrade, the Netherlands, 23-27 September 2001, Dutch language oriented TFX Users Group (NTG), www.ntg.nl/eurotex, 2001), FSM thanks the author and Simon Pepping <spepping@scaprea.hobby.nl>(the organizer of the conference and the publisher of the papers collection), granted us the permission to publish it here freely. The figures in the original paper were generated by ConTEXt directly, and we modified them with GIMP. — FSM

#### 1 Introduction

Much data exists only in databases. A familiar example is an address list. Every once in a while this data must be presented to humans. To continue with the address list example, annually an address list must be printed and mailed.

In this article I attempt to given an exhaustive overview of going from structured data through ConTEXt to output, see Figure 1.

As any data format can be represented by XML, this document focuses on typesetting data in XML in ConTEXt, see Figure 2. When the data is in XML, in can be directly handled by ConTEXt. ConTEXt has a built-in XML typesetting engine that can handle XML tags just fine. You don't have to convert the XML to ConT<sub>E</sub>X<sup>t</sup> macro's first. This is the subject of the following section.

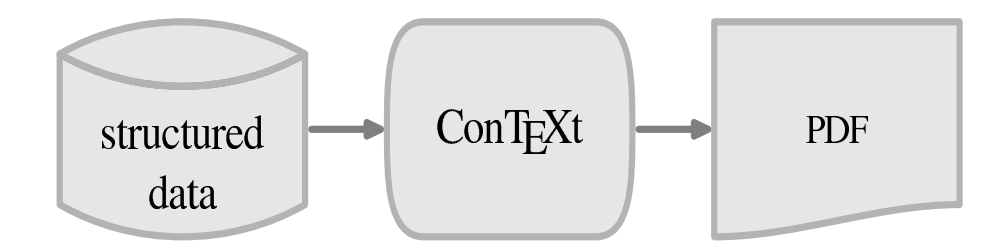

Figure 1: Going from Data through ConTEXt to Output

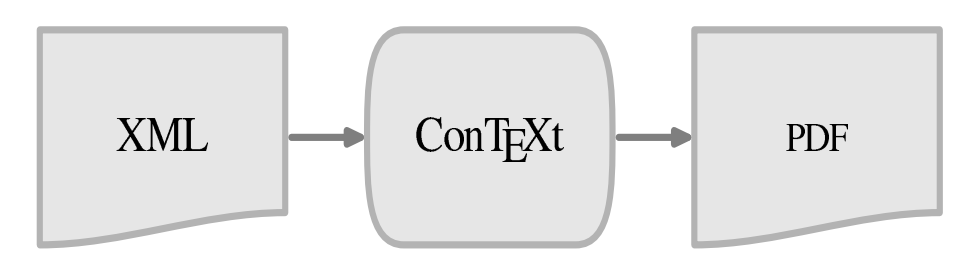

Figure 2: Going from XML through ConTEXt to Output

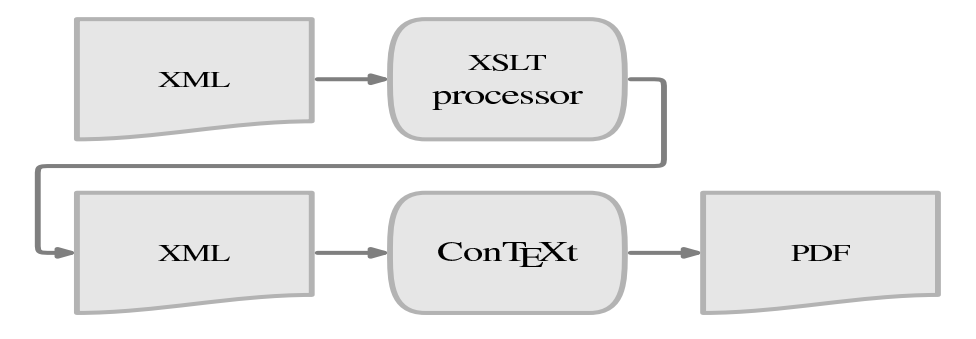

Figure 3: Going from XML through ConT<sub>E</sub>Xt to Output

When the data is not yet in XML format, is has to be converted to XML. 'Converting comma ...' covers converting comma separated data to XML. 'Converting relational . . . ' covers converting data residing in relational databases such as DB/2 and InterBase to XML. 'Typesetting sql . . . ' covers going from such data straight to ConT<sub>E</sub>Xt without converting to XML first.

The XML data you have might not be easy to typeset. An advantage of XML is that it is easy to transform into XML with a different format. There is a specific language, XSLT, to transform XML into XML, see Figure 3. This is the subject of 'Transforming XML . . . '.

### 2 Typesetting XML in ConT<sub>E</sub>Xt

This section assumes that the data to be typeset is already available in XML. The next sections cover converting data to XML.

For this article a special XML format was chosen:

```
<?xml version="1.0" encoding="ISO-8859-1"?>
<!DOCTYPE rows SYSTEM "example.dtd">
<rows>
  <row>
    <field>Re-introduction of Type 3 fonts into the TeX world</field>
    <field>Wlodzimierz Bzyl</field>
```

```
\langlerow\rangle<row>
    <field>The Euromath System - a structure XML editor and browser</field>
    <field>J. Chlebkov, J. Gurican, M. Nagy, I. Odrobina</field>
  \langlerow\rangle<row>
    <field>Instant Preview and the TeX daemon</field>
    <field>Jonathan Fine</field>
  \langlerow\rangle</rows>
```
This example files shows the first three entries in the abstract list of euroT<sub>E</sub>X 2001 at the time of this writing. The DTD of this XML file is:

```
<!-- DTD used for examples in article "From database to
     presentation via XML, XSLT and ConTeXt". -->
<!ELEMENT rows (row*)>
<!ELEMENT row (field*)>
<!ELEMENT field (#PCDATA)>
```
I still prefer DTDs above XML Schema's. They're far more readable and you can't express all well-formed XML files with XML Schema's anyway, so what's the advantage?

Our examples have the root tag  $\langle \text{rows} \rangle$ . Our examples can have 0 or more  $\langle \text{rows} \rangle$  tags. Each  $\langle \text{rows} \rangle$  tag can have zero or more  $\le$  field $>$  tags.

With ConTEXt we can typeset this with the processXMLfilegrouped macro:

```
\processXMLfilegrouped {example.xml}
```
The result of this is:

✓ Re-introduction if Type 3 fonts into the TeX world Wlodzimierz Bzyl ✒ daemon Jonathan Fine The Euromath System - a structure XML editor and browser J. Chlebkov, J. Gurican, M.Nagy,I.Odrobina Instant Preview and the TeX

As you can see, this gives us just the plain text, no formatting is done. We can typeset our XML in a table with adding the following definitions and processing it again:

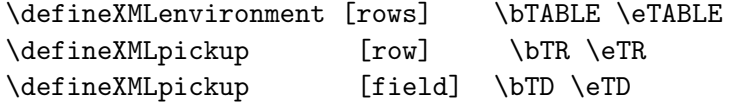

\processXMLfilegrouped {example.xml}

These definitions bind the start and end of a tag to a certain ConTEXt macro. Our result is now:

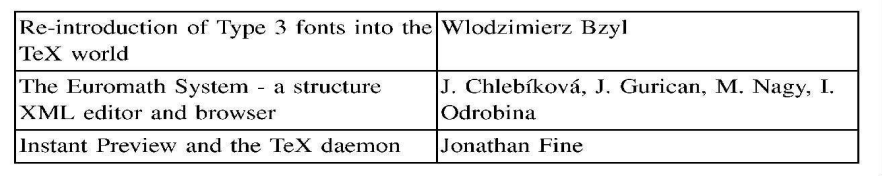

The above example uses the new table environment of ConTEXt. As this specific environment cannot yet split across pages, the tabulate environment is a better choice for typesetting data. For this environment we need the following definitions:

```
\defineXMLpickup [rows] {\starttabulate[|p(7cm)|p|]} \stoptabulate
\defineXMLpickup [row] \NC \NR
\defineXMLpickup [field] \relax \NC
```

```
\processXMLfilegrouped {example.xml}
```
Our result is now:

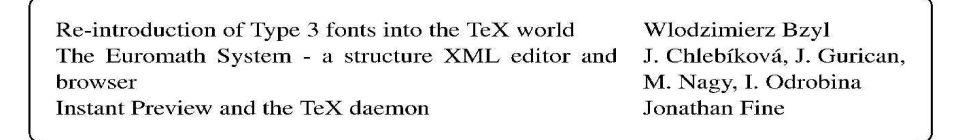

I hope I've made clear the basic ideas of typesetting XML:

- 1. Make sure the XML data is in a proper tabular format.
- 2. Define mappings to the ConTEXt table, tabular or TABLE environment.
- 3. Use processXMLfilegrouped to process your XML file.

## 3 Converting Comma Separated Files to XML

Not always is data in the proper format. This section and the next cover converting non XML data into XML data.

Many programs can give CSV (Comma Separated Variable) data as output. An example of this format is:

"Fred","Flintstone",40 "Wilma","Flintstone",36 "Barney","Rubble",38 "Betty","Rubble",34 "Homer","Simpson",45 "Marge","Simpson",39 "Bart","Simpson",11 "Lisa", "Simpson", 9

In this format, fields are separated by comma's. String fields can be surrounded by double quotes. In XML this data should look like:

```
<?xml version="1.0" encoding="ISO-8859-1"?>
<!DOCTYPE rows SYSTEM "example.dtd">
<rows>
\langle \text{row} \rangle<field>Fred</field>
<field>Flintstone</field>
<field>40</field>
\langlerow\rangle\langle \text{row} \rangle<field>Wilma</field>
<field>Flintstone</field>
<field>36</field>
\langlerow>
<row>
<field>Barney</field>
<field>Rubble</field>
<field>38</field>
\langlerow\rangle<row>
<field>Betty</field>
<field>Rubble</field>
<field>34</field>
\langlerow\rangle<row>
```

```
<field>Homer</field>
<field>Simpson</field>
<field>45</field>
\langlerow\rangle<row>
<field>Marge</field>
<field>Simpson</field>
<field>39</field>
\langlerow\rangle<row>
<field>Bart</field>
<field>Simpson</field>
<field>11</field>
\langlerow\rangle<row><field>Lisa</field>
<field>Simpson</field>
<field>9</field>
\langlerow>
\langle/rows>
```
Converting CSV to our 'standard' XML format can be done by a simple Perl script:

```
#!/usr/bin/perl -w use strict;
# test arguments
if (QARGV == 0){
    die "Supply a filename as argument";
}
use Text::ParseWords;
open INPUT, "$ARGV[0]" or die "Can't open input file $ARGV[0]: $!";
print "<?xml version=\"1.0\" encoding=\"ISO-8859-1\"?>\n";
print "<!DOCTYPE rows SYSTEM \"example.dtd\">\n";
print "<rows>\n";
while (<INPUT>) {
    chop;
    my @fields = quotewords(",", 0, $_);
    print "<row>\n";
```

```
my $i = 0;foreach $field (@fields) {
         print "\t<field>$field</field>\n";
         $i++;
    }
    print "\langle/\text{row}\rangle\n";
}
print "</rows>\n";
```
Use this script as follows:

#### perl -w csv2xml.pl flintstones.csv > flintstones.xml

If you don't know what Perl is, you can read more about it at http://www.perl.org. Most UNIX users have Perl installed by default. Windows or Macintosh users can download Perl at http://www.cpan.org/ports/index.html. I'm not a particular fan of Perl, I can't remember the syntax if I've not used it for a few days. However, you can count on it being available for almost all operating systems.

#### 4 Converting Relational (SQL) Data to XML

Much of this worlds data resides in relational databases. It is not difficult to retrieve data from a relational database and turn it into XML.

Consider the following SQL table:

```
create table "family member" (
 "id_family member" smallint not null primary key,
 "surname" character varying(30) not null,
 "family name" character varying(40) not null,
 "age" smallint not null);
```
And the following insert statements:

```
insert into "flintstone" ("id_flintstone", "surname", "family name", "age")
 values (1, 'Fred', 'Flintstone', 40);insert into "flintstone" ("id_flintstone", "surname", "family name", "age")
 values (2, 'Wilma', 'Flintstone', 36);
```

```
insert into "flintstone" ("id_flintstone", "surname", "family name", "age")
 values (3, 'Barney', 'Rubble', 38);
insert into "flintstone" ("id_flintstone", "surname", "family name", "age")
 values (4, 'Betty', 'Rubble', 34);
insert into "flintstone" ("id_flintstone", "surname", "family name", "age")
 values (5, 'Homer', 'Simpson', 45);
insert into "flintstone" ("id_flintstone", "surname", "family name", "age")
 values (6, 'Marge', 'Simpson', 39);insert into "flintstone" ("id_flintstone", "surname", "family name", "age")
 values (7, 'Bart', 'Simpson', 11);insert into "flintstone" ("id_flintstone", "surname", "family name", "age")
 values (8, 'Lisa', 'Simpson', 9);
```
A simple ANSI SQL query to extract the data and sort it in surname is:

select surname, age from flintstone order by surname

SQL output is usually not returned in XML format, and certainly not in the format we've described in the previous section. Here is the output that is generated by InterBase:

Database: flintstones.gdb

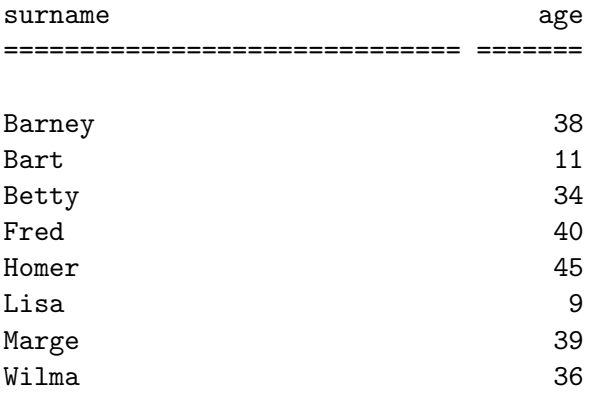

Before embarking on our tour to make this SQL more ConTEXt friendly, let's first explore how to get such

output. Most relational databases offer a command line tool which can execute a given query. Frequently this tool is called isql. To present the above example I called isql as follows:

```
opt/interbase/bin/isql flintstones.gdb -i select1.sql -o select1.out
```
The actual InterBase query, instead of the ANSI query presented above, looked like:

```
select "surname", "age"
  from "flintstone"
  order by "surname";
```
At the end of this section I present the command line tools of PostgreSQL and DB2.

There are two methods to typeset SQL output in ConTEXt:

- 1. Embed XML tags in the select statement.
- 2. Embed ConTEXt macro's in the select statement.

The first approach will be discussed in this section, the latter approach in the next section.

Embedding XML in a select statement to generate the format discussed before can be done with this InterBase select statement:

```
select
    '<row><field>',
    "surname",
    '</field><field>',
    "age",
    '</field></row>'
  from "flintstone"
  order by
    "surname";
```
The first two rows of the output look like this (slightly formatted for clarity):

Database: flintstones.gdb

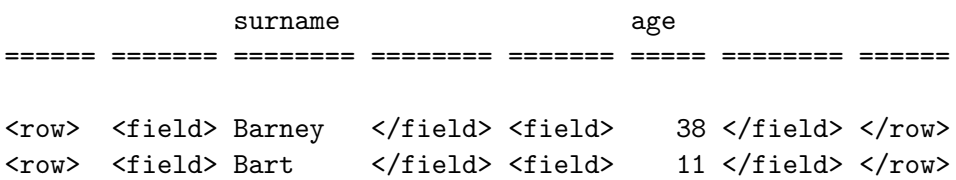

There are five problems with the output of InterBase isql, four of which are present in the above output:

- 1. There is no container tag, i.e. the  $\langle \text{rows} \rangle$  tag is missing.
- 2. The first line contains the database used: flintstones.gdb.
- 3. Column headers are present.
- 4. InterBase inserts columns headers after every 20 lines. Because there are just a few flintstones, this does not show up in my example, but I've typesetted thousands of entries, and there you have to deal with it. Fortunately, this can be easily solved by using the −page parameter and calling isql as follows:

isql flintstones.gdb -i select1.sql -o select1.out -page 32000

This will insert a column headers only every 32000 rows.

5. There is a lot of superfluous white space. White space is usually not a problem with T<sub>E</sub>X, and it also isn't with ConT<sub>E</sub>Xt's XML typesetting macro's. I consider this a feature. If white space is a problem, you can attempt to write a somewhat different SQL statement like:

```
select
'<row><field>' + surname + '</field><field>' + age + '</field></row>'
from flintstones
```
This example uses string concatenation instead of putting the XML tags in different columns.

The first three problems cannot be solved by some parameter. We have to use Perl again. Here my script to remove the column headers of an InterBase SQL output file and at the appropriate container tag:

```
#!/usr/bin/perl -w use strict;
# test arguments
if (QARGV == 0){
    die "Supply a filename as argument";
```

```
}
```

```
open INPUT, "$ARGV[0]" or die "Can't open input file $ARGV[0]: $!";
# read up to the line with ====
while (<INPUT>) {
   if (/^=.*/) {
       last;
   }
};
# skip one more line
<INPUT>;
# now just dump all input to output
print "<rows>\n";
while (<INPUT>) {
   print;
}
print "</rows>\n";
The output is now a lot more like XML:
<rows>
<row><field> Barney </tield><field></tield></row>
<row><field> Bart </field><field> 11 </field></row>
<row><field> Betty </field><field> 34 </field></row>
```
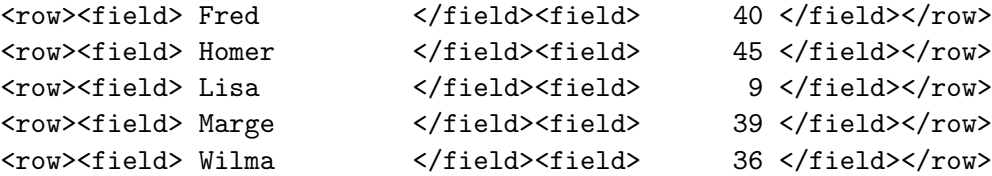

 $\langle$ / $rows$ 

We can typeset this with:

```
\defineXMLpickup [rows]
  {\starttabulate[|p(7cm)|p|] \HL\NC surname \NC age \NC\NR\HL}
  {\stoptabulate}
\defineXMLpickup [row]
  \NC \NR
\defineXMLpickup [field]
```
\relax \NC

#### \processXMLfilegrouped {select2.xml}

And the result looks great!

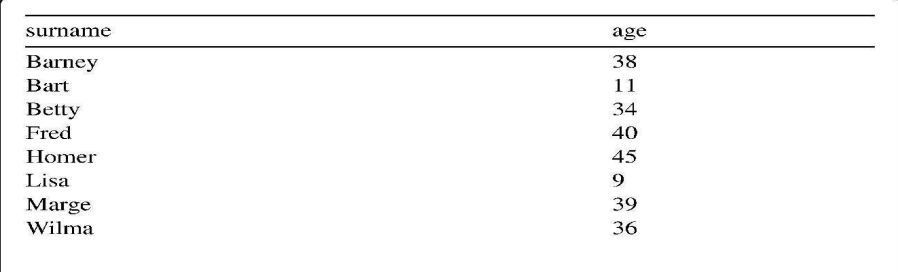

As promised here the commands to extract data from DB2 and PostgreSQL. For DB2 use the db2 command, like this:

db2 -td\; -f myfile.sql -r myfile.out

The −td option defines the command separator character. I use the ';' character for this. After the −f option follows an SQL file with one or more select statements. With the −r option you can redirect the output to a file.

PostgreSQL has the psql to extract SQL data. Use it like this:

psql -d flintstones -f myfile.sql -o myfile.out

The −d option specified the database name. The −f option specifies the file with the select statements. The −o option redirects the output to a file.

### 5 Typesetting SQL without Generating XML

In the previous section SQL output was enhanced with XML tags. The XML tags were then mapped to ConTEXt macro's. It is possible to skip the XML tag generation by directly putting the ConTEXt commands in the SQL select statement:

select  $'\N$ <sup>'</sup>,

```
"surname",
  '\NC',
  "age",
  '\NC\NR'
from "flintstone"
order by
  "surname";
```
From the output we again have to remove the lines we don't need. This can be done with more or less a Perl script like the one shown before. It can be even simpler as it doesn't have to add something before or after the data. After cleaning up the output should look like:

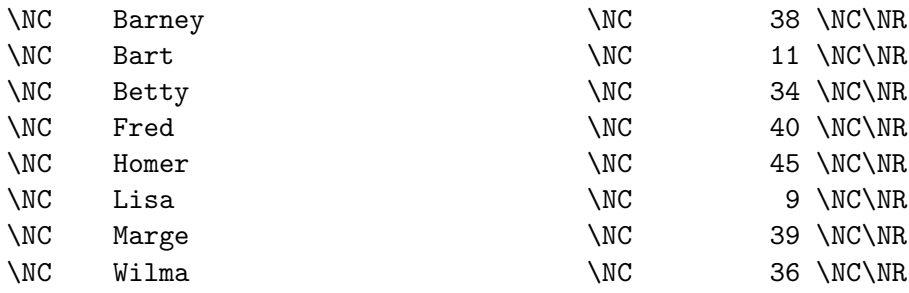

The ConT<sub>E</sub>X<sup>t</sup> code to typeset the data in this case is:

```
\starttabulate[|p(7cm)|p|]
\HL
\NC surname \NC age \NC\NR
\HL
\input select3.tex
\stoptabulate
```
#### 6 Transforming XML with XSLT

In the preceding section, we've seen how XML can be generated from non XML sources. This section is concerned with generating XML that can be typeset in ConTEXt from existing XML sources. Usually XML sources are not in a format that can be typeset easily. Such XML has to be transformed to the XML format presented in earlier. Fortunately there is an entire language devoted to transforming XML to XML. It is called XSLT, a quite complete and not too difficult language. More information about XSLT can be found at http://www.w3c.org/Style/XSL.

The first example is making a list of euroTEX 2001 authors and their presentations. The program listing in XML at time of this writing looked like this:

```
<?xml version="1.0" encoding="iso-8859-1"?>
<program>
  <day weekday="Monday" date="24 September 2001">
    <item time="9.00h"><opening/></item>
    <item time="9.15h">
      <presentation>
        <author>Hans Hagen</author>
        <title>Overview of presentations</title>
      </presentation>
    </item>
    <item time="9.45h">
      <presentation>
        <author>Wlodzimierz Bzyl</author>
        <title>Re-introduction of Type 3 fonts into the TeX world</title>
      </presentation>
    </item>
    <break time="10.30h" type="coffee"/>
    <item time="11.00u">
      <presentation>
        <author>Michael Guravage</author>
        <title>Literate Programming: Not Just Another Pretty Face</title>
      </presentation>
    </item>
    </day>
</program>
```
With the following XSL stylesheet we can transform this to our standard XML format:

```
<?xml version="1.0"?>
<xsl:stylesheet version="1.0"
     xmlns:xsl="http://www.w3.org/1999/XSL/Transform">
<xsl:template match="/program">
  <rows><xsl:text>&#xa;</xsl:text>
  <xsl:apply-templates select="day/item/presentation"/>
  </rows><xsl:text>&#xa;</xsl:text>
</xsl:template>
<xsl:template match="presentation">
  <row>
    <field><xsl:value-of select="author"/></field>
    <field><xsl:value-of select="title"/></field>
```

```
</row><xsl:text>&#xa;</xsl:text>
</xsl:template>
```
</xsl:stylesheet>

This transformation gives us something like this:

```
<?xml version="1.0" encoding="UTF-8"?>
<rows>
<row><field>Hans Hagen</field><field>Overview of presentations</field></row>
<row><field>Karel Skoupy</field><field>NTS implementation</field></row>
</rows>
```
How we can typeset this, should be clear enough by now! It is probably more helpful to explain the XSL stylesheet a bit. An XSL stylesheet usually consists of many xsl:template tags. The XSL processor takes the first one that matches the root node (the '/' separator) as the main template. It starts the transformation there (The real rules are somewhat more difficult, but not important here). In our case we match the /program node. We output the rows tag and next we output all the presentations. This is done with a xsl:apply-templates tag that searches for a template that matches the selected nodes. In the template that matches the presentation node, we output the row tag and the individual fields.

An XSL processor can do many advanced things with XML, see Figure 4. It cannot only generate XML, but also straight ConT<sub>E</sub>Xt code for example, or just plain text.

Besides just selecting the presentation, we can also sort them. We can do that with embedding a sort instruction in an xsl:apply-templates instruction:

```
<xsl:apply-templates select="day/item/presentation">
  <xsl:sort select="author"/>
</xsl:apply-templates>
```
If you want to learn more about XSLT, I can recommend "XSLT Programmer's Reference" by Michael Kay, also the author of the well-known XSLT processor Saxon. For this document I used Xalan, another well-known processor, see http://xml.apache.org/xalan-c/index.html.

#### 7 Conclusion

My goal has been to give you a quite exhaustive overview of typesetting structured data, but not already expressed as T<sub>EX</sub> macro's, with ConTEXt. I did this by showing how you can typesetting XML in ConTEXt. And I covered converting from comma separated files, relational database data and XML to an XML format that can be handled easily by ConTEXt.

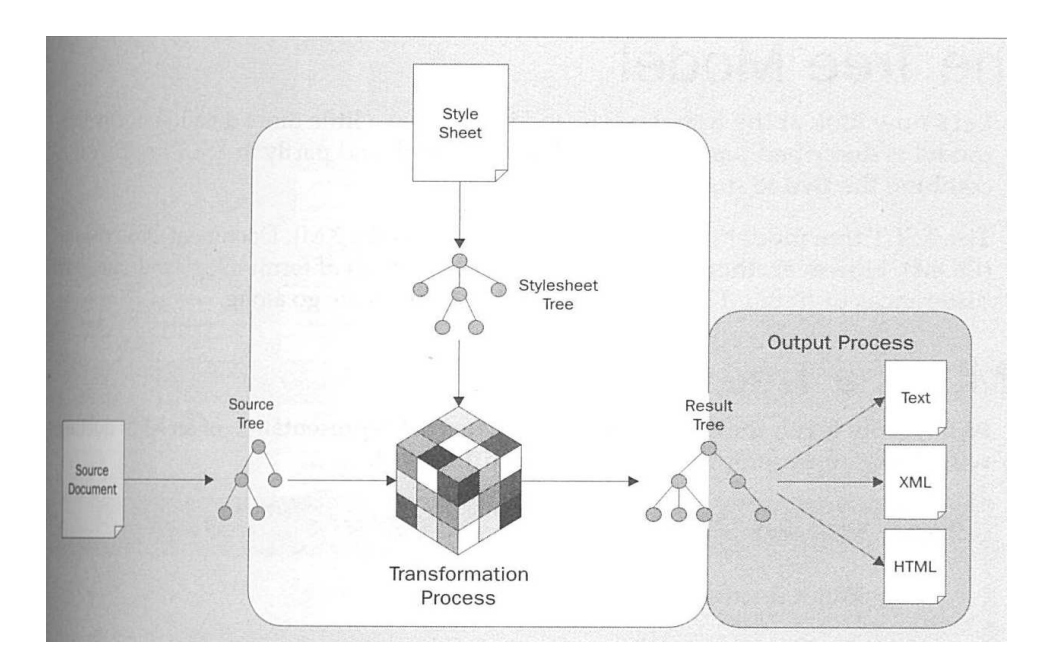

Figure 4: Figure 4. From XML to XML, text or what else

About the Author Berend De Boer studied information science at Delft, University of Technology. He became involved with ConTEXt in 1995. Currently he is self employed and earns his money by designing, developing and teaching teams about n-tier software. He can be reached by berend@pobox.com.

We at M<sub>N</sub>M Project is making our efforts to set up the first free software training program in China. The training content of the program will be free (the free in freedom).

Our mission is to train plenty of free software developers for our community. We also believe everyone of us should be able to program someday in this information times. The computer programming courses today are too hard for the most of us, but we think they should be easy to understand, easy to operate and apply — they should not be limited to those wizard people only.

The courses will be provided over TV, radio, Internet, on-site and other possible ways. Students who pass our exam will be issued the "Hackerdom Certificate". Now we are drafting the curriculum and syllabus for the training program. At the basic level, some traditional courses have been included: discrete mathematics, English for computing science, data structure and algorithm, computer architecture, operating system, compiler theory and practice. We welcome any suggestion and/or recommendation from the community for other courses to put in.

If you have experience working in the university computer science departments, or if you created (or are able to create) textbooks which are free for us to adopt, or if you are experienced in created web-based or TV coursewares, please kindly send your email to hongfeng@gnu.org. For the qualified hackers and teachers, if you are interested in this project and want to join us, we may invite you come to China to work.